# **Integración de FreeNAS nun dominio LDAP**

- Neste apartado veremos os pasos necesarios para integrar o equipo FreeNAS dentro do dominio, de forma que poidamos acceder a el cos usuarios do mesmo.
- Antes de nada, debemos crear unha instantánea na máquina FreeNAS, co nome **Recén instalada**
- E restaurar as máquinas *dserver00* e *uclient01* á instantánea:
	- ♦ **Escenario 2.A NFS**, se se vai facer o escenario 7.A ([Compartición de recursos por NFS nun dominio con LDAP\)](https://manuais.iessanclemente.net/index.php/Compartici%C3%B3n_de_recursos_por_NFS_nun_dominio_con_LDAP)
	- **Escenario 3.B Samba3 Clientes Linux**, se se vai facer o escenario 7.B [\(Compartición de recursos por CIFS nun dominio con](https://manuais.iessanclemente.net/index.php/Compartici%C3%B3n_de_recursos_por_CIFS_nun_dominio_con_LDAP_e_Samba3) ♦ [LDAP e Samba3\)](https://manuais.iessanclemente.net/index.php/Compartici%C3%B3n_de_recursos_por_CIFS_nun_dominio_con_LDAP_e_Samba3). Neste caso, tamén restauraremos *wclient01* á instantánea **Escenario 3.A - Samba3 - Clientes Windows**

### **Sumario**

- [1](#page-0-0) [Cambiar o nome da máquina](#page-0-0)
- [2](#page-1-0) [Crear pool zfs e configuralo como pool do sistema](#page-1-0)
- [3](#page-2-0) [Integrar o equipo no dominio](#page-2-0)
	- ♦ [3.1](#page-2-1) [Integración nun dominio con LDAP e NFS](#page-2-1)
	- ♦ [3.2](#page-3-0) [Integración nun dominio con LDAP e samba3](#page-3-0)
- [4](#page-6-0) [Comprobación dos usuarios do dominio](#page-6-0)
- [5](#page-7-0) [Crear o esqueleto de carpetas](#page-7-0)
- [6](#page-9-0) [Configurar os permisos](#page-9-0)
- [7](#page-10-0) [Creación das carpetas persoais dos usuarios \(home\)](#page-10-0)

### <span id="page-0-0"></span>**Cambiar o nome da máquina**

- Este paso non é imprescindible, pero imos cambiar o nome da máquina para poñer o que se corresponde co escenario.
- Cambiar o nome da máquina

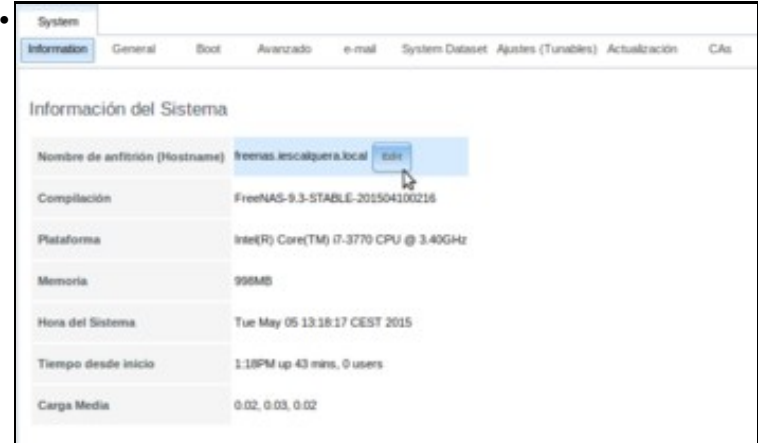

Se picamos na opción de **Información del sistema** na ferramenta de administración de FreeNAS, veremos que por defecto ten como nome *freenas*. Este nome non ten ningún incoveniente, pero nós seguindo o noso esquema queremos que o nome do equipo sexa *nas00.iescalquera.local*. Picamos no botón de **Edit** para cambiar o nome.

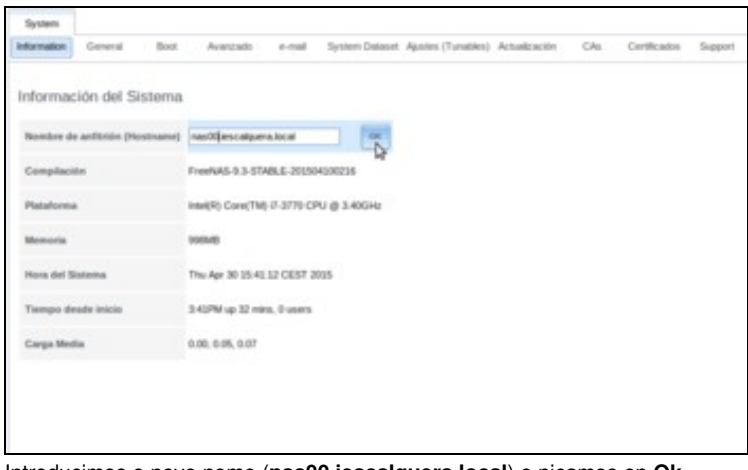

Introducimos o novo nome (**nas00.iescalquera.local**) e picamos en **Ok**.

# <span id="page-1-0"></span>**Crear pool zfs e configuralo como pool do sistema**

•

- Para integrar o equipo FreeNAS no dominio non habería por que ter ningún volume definido, pero nas últimas versións FreeNAS precisa ter configurado algún volume como *volume do sistema*, xa que aí garda certa información de configuración. Esta información é necesaria para poder iniciar algúns servizos como SMB.
- Crear volume ZFS e configuralo como volume do sistema

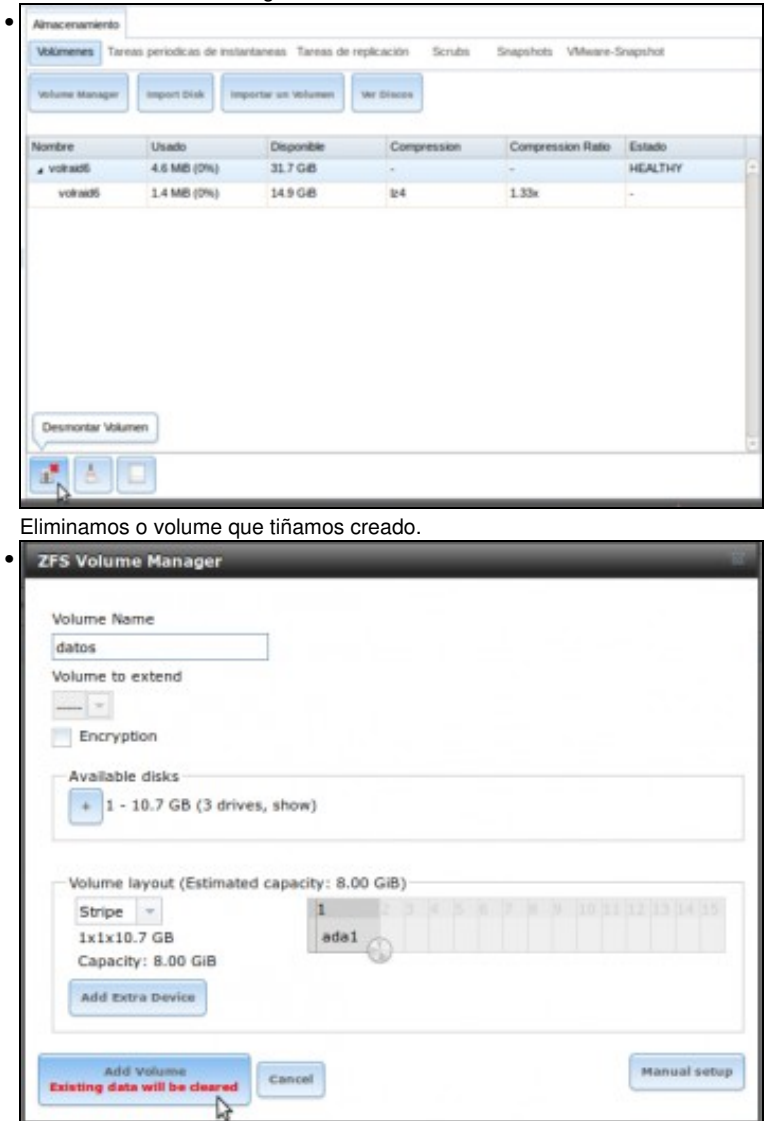

Abrimos o xestor de volumes ZFS para crear un volume co nome *datos*. Podemos facer un volume en RAID con varios discos, pero tendo en conta que traballamos con unha máquina virtual na que os discos residen en realidade en ficheiros dun mesmo disco duro físico non imos conseguir un mellor rendemento senón todo o contrario. Por tanto, imos coller un único disco para o volume, e picamos en **Add Volume**.

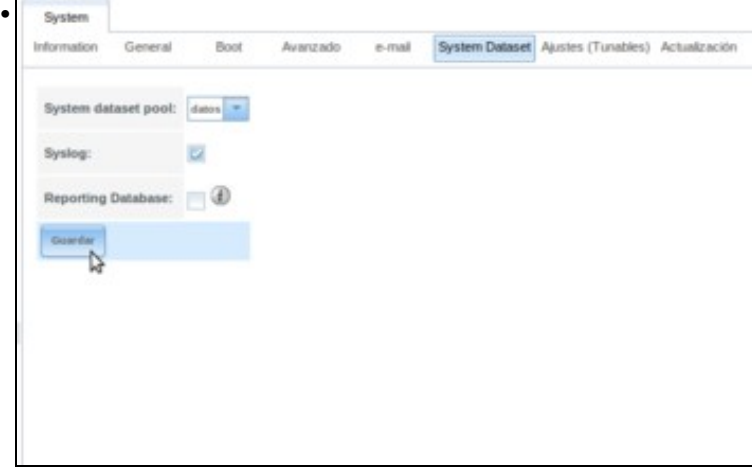

Unha vez creado o volume (en realidade, o pool) ZFS, imos á lapela de **Conxunto de datos do sistema** do apartado **Sistema** e comprobamos que ese volume xa está seleccionado na opción de **System dataset pool**.

### <span id="page-2-0"></span>**Integrar o equipo no dominio**

Imos xa coa integración da máquina FreeNAS dentro do dominio para que recoñeza os usuarios e grupos do servidor LDAP. Aquí a • configuración será diferente se estamos traballando nun dominio con samba3 e CIFS ou tan só co LDAP e NFS.

#### <span id="page-2-1"></span>**Integración nun dominio con LDAP e NFS**

• Integrar FreeNAS en dominio LDAP

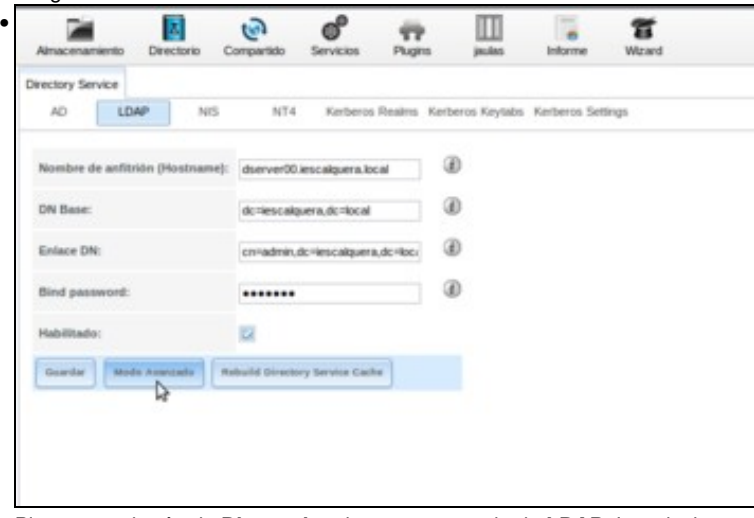

Picamos no botón de **Directorio** e imos ao apartado de **LDAP**. Introducimos:

- \* O equipo que executa o servizo LDAP, **dserver00.iescalquera.local**
- \* Como *DN Base* a rama base das buscas no LDAP: **dc=iescalquera,dc=local**
- \* A DN do usuario administrador:**cn=admin,dc=iescalquera,dc=local**

\* O contrasinal dese usuario no LDAP

\*Activamos a opción de **Habilitado**.

Picamos no botón de **Modo Avanzado** para cambiar algún parámetro máis.

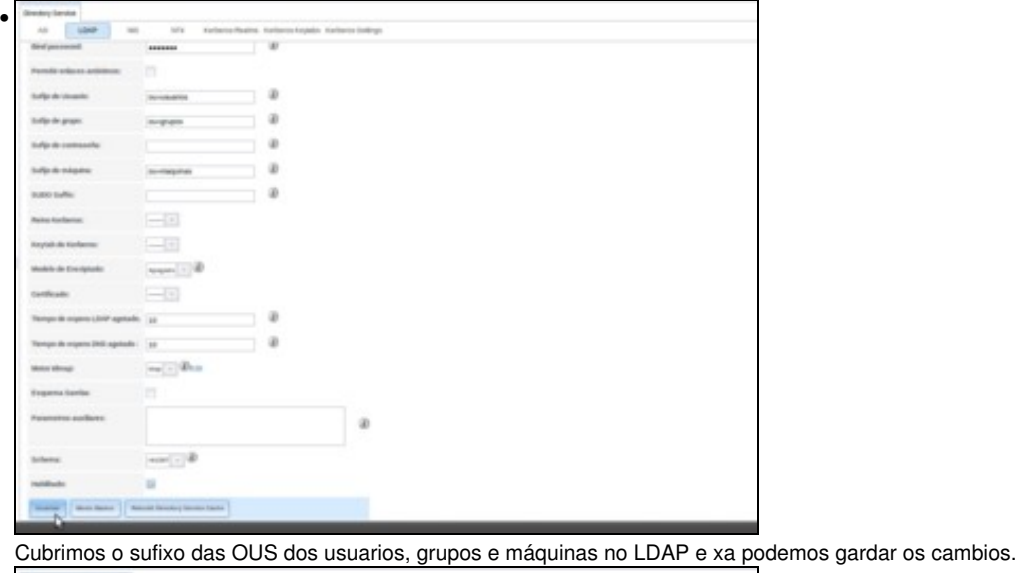

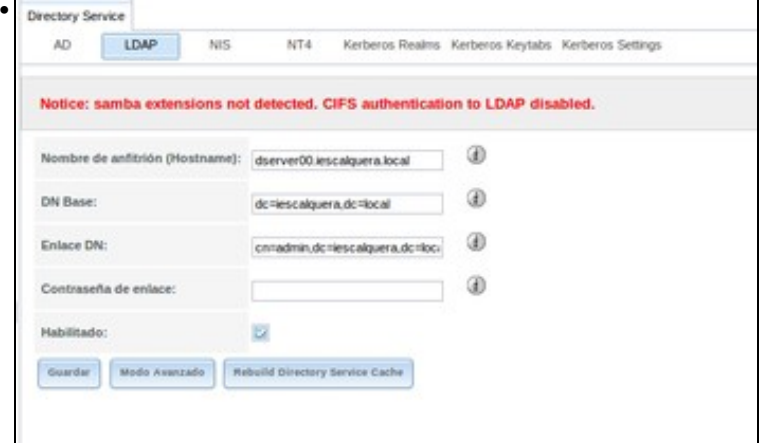

Veremos unha advertencia indicando que a autenticación con CIFS estará desactivada xa que LDAP non ten as extensións de Samba.

# <span id="page-3-0"></span>**Integración nun dominio con LDAP e samba3**

• Integrar FreeNAS en dominio LDAP e samba3

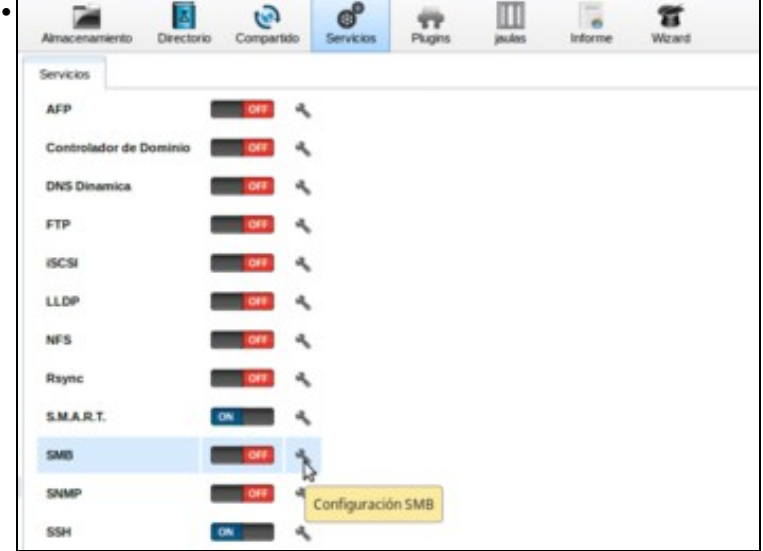

En primeiro lugar, imos configurar o servizo de SMB (tamén chamado *CIFS*) para que o equipo se introduza correctamente no dominio samba3. Picamos no botón de **Servizos** e logo na chave asociada ao servizo de **SMB**.

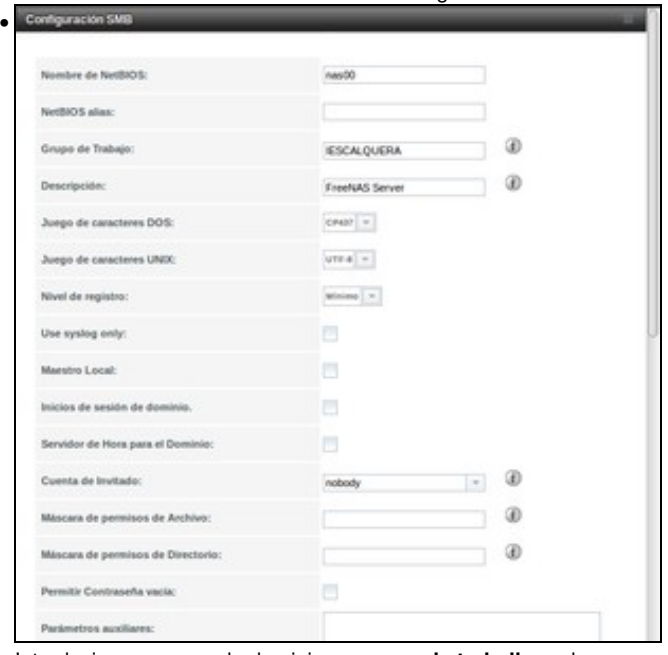

Introducimos o nome do dominio no **grupo de traballo**, e desmarcamos as opcións de **Maestro local** e **Servidor de hora para o dominio** se estivesen marcadas, xa que este equipo non vai ser controlador do dominio.

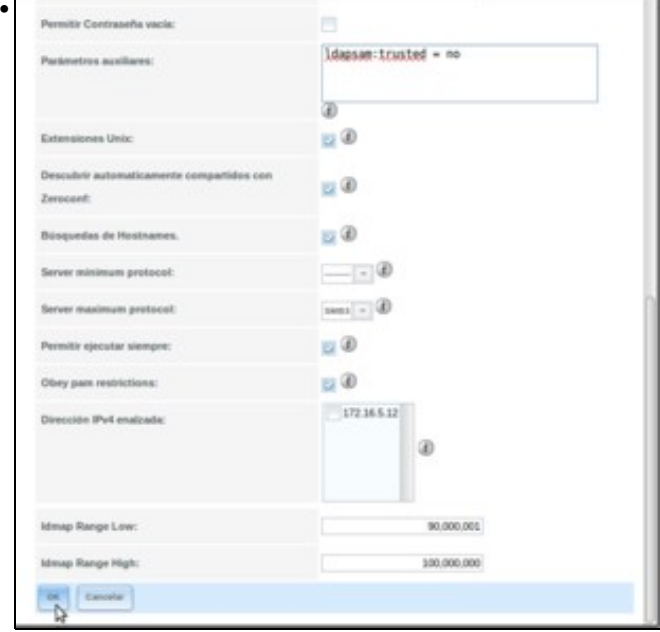

Nos **parámetros auxiliares**, engadimos o parámetro **ldapsam:trusted = no** para que logo o servizo de SMB autentique os usuarios correctamente contra o servidor LDAP. Activamos as **extensións de Unix** e aceptamos.

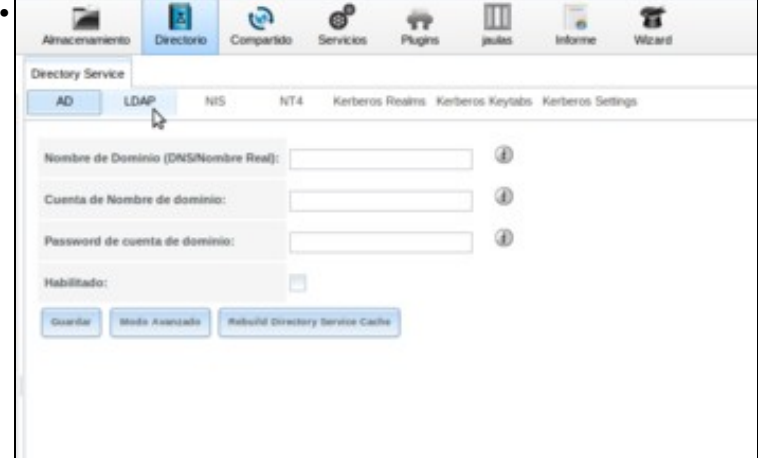

Agora picamos no botón de **Directorio** para ir ao apartado de **LDAP**.

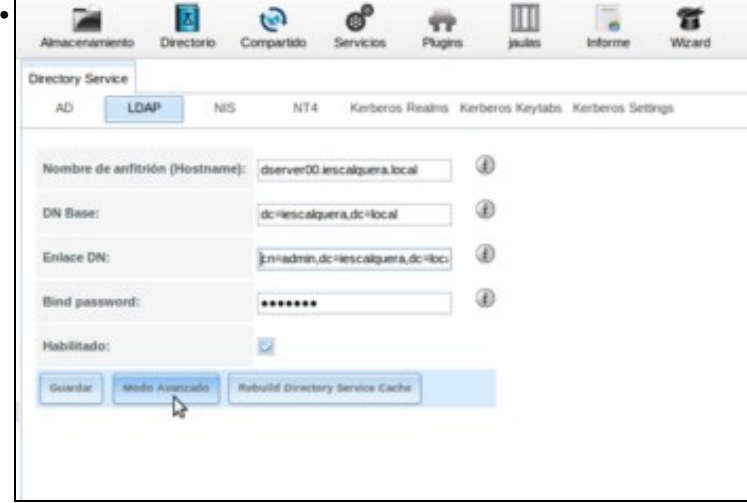

Introducimos:

•

- \* O equipo que executa o servizo LDAP, **dserver00.iescalquera.local**
- \* Como *DN Base* a rama base das buscas no LDAP: **dc=iescalquera,dc=local**
- \* A DN do usuario administrador:**cn=admin,dc=iescalquera,dc=local**

\* O contrasinal dese usuario no LDAP

\*Activamos a opción de **Habilitado**.

Picamos no botón de **Modo Avanzado** para cambiar algún parámetro máis.

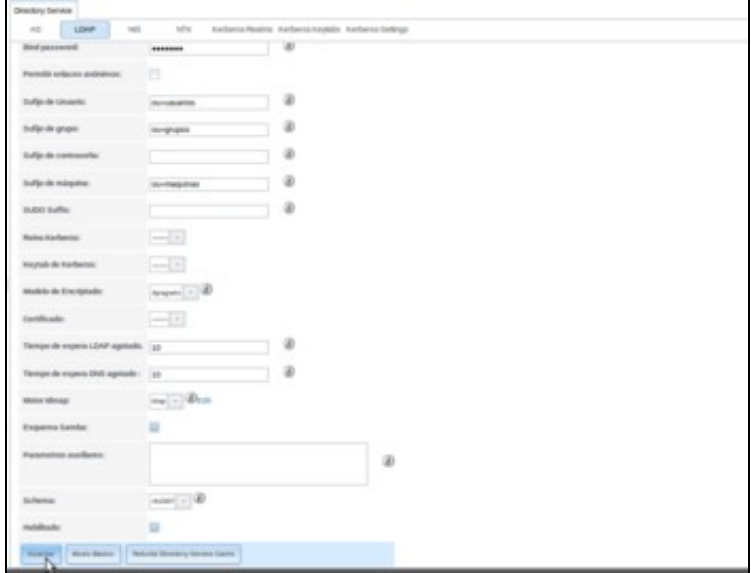

Cubrimos o sufixo das OUS dos usuarios, grupos e máquinas no LDAP, activamos o **Esquema Samba** para indicar que o LDAP que utilizamos inclúe este esquema, e xa podemos gardar os cambios.

# <span id="page-6-0"></span>**Comprobación dos usuarios do dominio**

Unha vez integrado o equipo FreeNAS no dominio, usando unha das dúas opcións explicadas nos apartados anteriores, podemos comprobar • que os usuarios e grupos do dominio están xa dispoñibles no sistema:

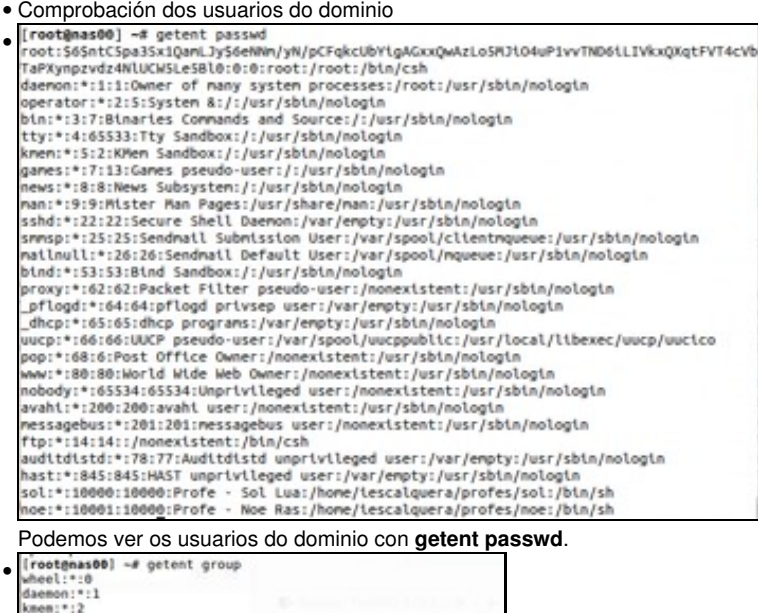

wheel:<br>"daemon:":1<br> $\frac{1}{2}$ <br>Summar:"12<br> $\frac{1}{2}$ <br> $\frac{1}{2}$ <br>

E os grupo con **getent group**.

# <span id="page-7-0"></span>**Crear o esqueleto de carpetas**

- Comezaremos creando o esqueleto de carpetas, que será moi similar ao que tiñamos en *dserver00* na [Parte III,](https://manuais.iessanclemente.net/index.php/Creaci%C3%B3n_e_configuraci%C3%B3n_do_esqueleto_da_estrutura_de_cartafoles) así que poderemos reutilizar os mesmos scripts cambiando as carpetas base.
- Definiremos en FreeNAS dous conxuntos de datos (*datasets*) dentro do volume ZFS *datos*; para as carpetas dos usuarios e a carpeta común respectivamente. Desta forma podemos usar configuracións independentes para cada un deles, como cotas de disco, nivel de compresión, etc.
- Crear o esqueleto de carpetas

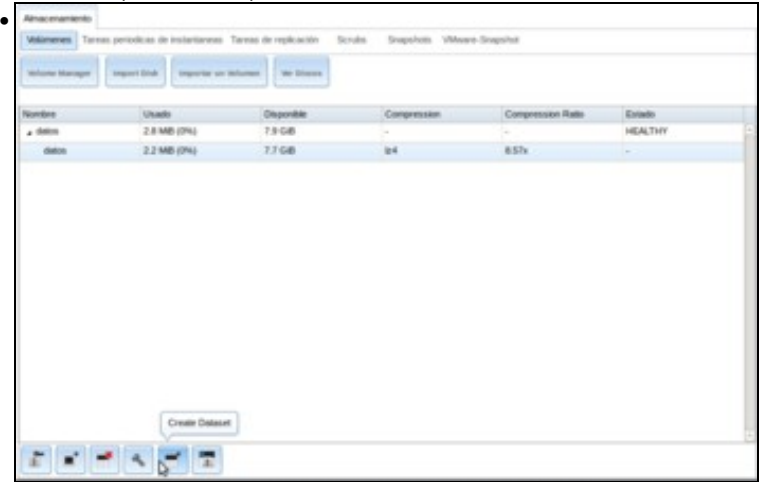

No apartado de **Volumes Activos** dentro da lapela de **Almacenamento**, seleccionamos o volume *datos* e picamos no botón para **Crear un conxunto de datos ZFS**.

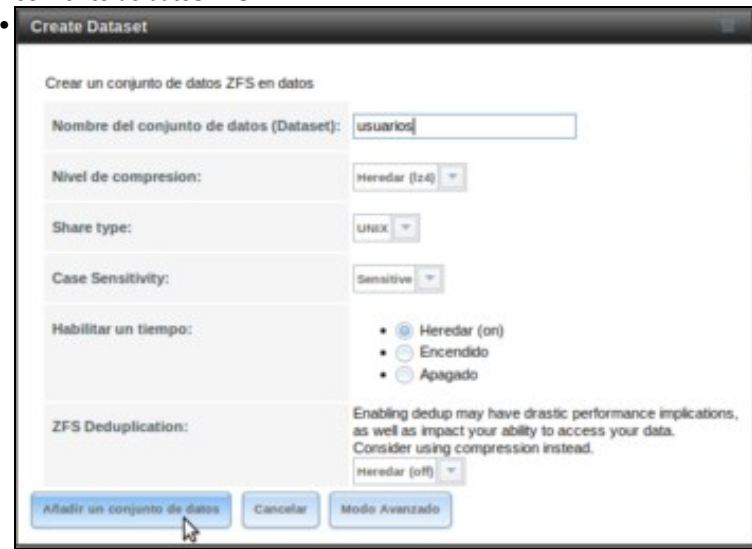

Poñemos como nome **usuarios** e deixamos o resto de opcións por defecto (poderíamos asignar se quixéramos un tamaño máximo para este conxunto de datos), picando en **Añadir un conjunto de datos**.

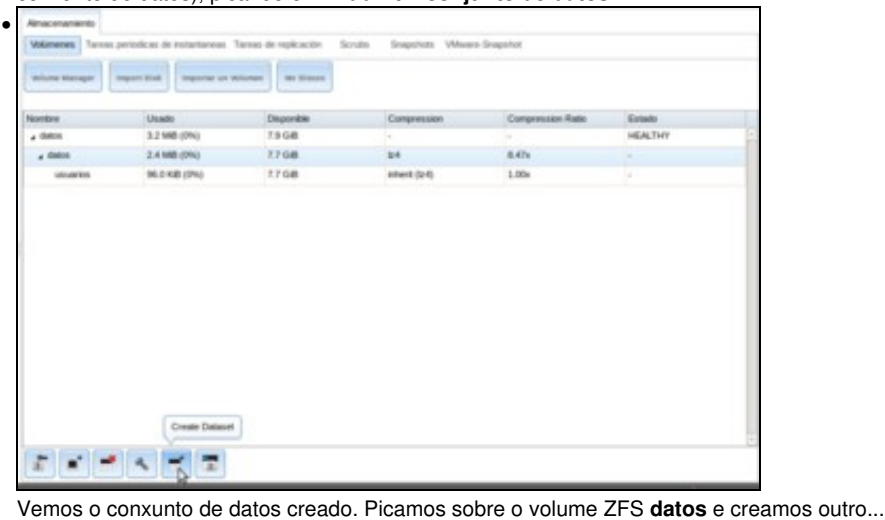

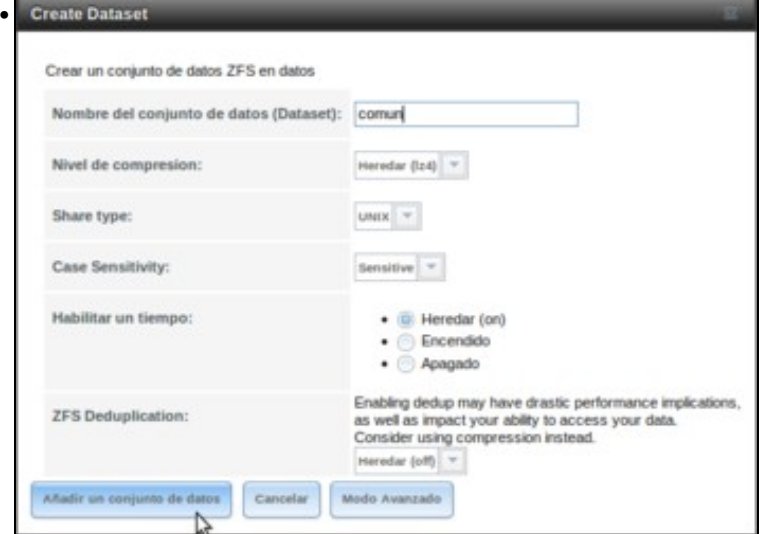

coas mesmas opcións, pero co nome de **comun**.

• Na máquina FreeNAS, creamos no volume ZFS unha carpeta para crear os scripts para a creación do esqueleto de carpetas:

cd /mnt/datos mkdir scripts cd scripts

• Seguindo a mesma filosofía que na [Parte III,](https://manuais.iessanclemente.net/index.php/Creaci%C3%B3n_e_configuraci%C3%B3n_do_esqueleto_da_estrutura_de_cartafoles#Crear_esqueleto) creamos un ficheiro de texto para almacenar todos os cursos que temos.

#### • **FICHEIRO DE CURSOS: f00\_cursos.txt**

dam1 dam2

O seguinte script establece o valor das variables que almacenan as rutas ás carpetas base do esqueleto, que neste caso cambian con • respecto á parte III:

#### • **SCRIPT DE VARIABLES GLOBAIS: 00\_variables.sh**

#!/bin/bash

# Define variable globais que van usar os demais scripts

#Variables DIR\_USUARIOS=/mnt/datos/usuarios DIR\_COMUN=/mnt/datos/comun

```
# Exportar variables
# Nos scripts que se van usar a continuación non faría falla que se exportasen as variables.
# Pero quedan exportadas por se a posteriori calquera dos scripts que vai importar
# o contido deste ficheiro precisase chamar a outros scripts que precisasen usar estas variables
export DIR_USUARIOS
export DIR_COMUN
```
• E por último, o seguinte script é exactamente o mesmo que o da parte III. O que fai é crear todas as carpetas do esqueleto.

```
• SCRIPT: 01_crear_esqueleto.sh
```

```
#!/bin/bash
```
#Chamar ao script de variables, temos varias opcións:

. ./00\_variables.sh # Tamén podería ser: source ./00\_variables.sh

#Crear esqueleto profes #Por se executamos o script varias veces, comprobamos se xa existe o directorio test -d \$DIR\_USUARIOS/profes || mkdir -p \$DIR\_USUARIOS/profes

```
#Crear esqueleto alumnos e comun
#Lemos o ficheiro cursos e procesamos cada curso
for CURSO in $(cat f00_cursos.txt)
do
       test -d $DIR_USUARIOS/alumnos/$CURSO || mkdir -p $DIR_USUARIOS/alumnos/$CURSO
       test -d $DIR_COMUN/$CURSO || mkdir -p $DIR_COMUN/$CURSO
done
#Crear en comun a carpeta para os departamentos
test -d $DIR_COMUN/departamentos || mkdir -p $DIR_COMUN/departamentos
```
• Executamos o script para crear o esqueleto de carpetas:

sh 01\_crear\_esqueleto.sh

• Comprobamos a súa execución, visualizando co comando **ls -R** o contido de */mnt/datos/usuarios* e */mnt/datos/comun*.

### <span id="page-9-0"></span>**Configurar os permisos**

• Este script é tamén idéntico ao que usamos na Parte III.

```
• SCRIPT: 02_axustar_permisos_esqueleto.sh
```
#!/bin/bash

```
#Chamar ao script de variables
. ./00_variables.sh # Tamén podería ser: source ./00_variables.sh
```

```
#Cartafol /home/iescalquera
chown root:g-usuarios $DIR_USUARIOS# Cambiar grupo propietario
chmod 750 $DIR_USUARIOS# Axustar permisos
```

```
#Cartafol profes
chown root:g-profes $DIR_USUARIOS/profes
chmod 750 $DIR_USUARIOS/profes
```

```
#Cartafol alumnos
chown root: q-usuarios $DIR_USUARIOS/alumnos
chmod 750 $DIR_USUARIOS/alumnos
```

```
#Cartafoles cursos
for CURSO in $(cat f00_cursos.txt)
do
        chown root:g-u$D&RiUSUARIOS/alumnos/$CURSO
```

```
 chmod 750 $DIR_USUARIOS/alumnos/$CURSO
```
#Cartafol comun chown root:g-usuarios \$DIR\_COMUN chmod 750 \$DIR\_COMUN

#Subcartafol departamentos

chown root:g-profes \$DIR\_COMUN/departamentos chmod 770 \$DIR\_COMUN/departamentos

#Subcartafoles cursos # O participante no curso á vista do esquema de permisos # e do exemplo de arriba debe ser quen de axustar # os permisos de /comun/cursos # Ollo!!!!! nas subcarpetas co grupo others. # Unha pista para o grupo propietario dos cursos: g-"\$CURSO"-profes #

#IMPORTANTE: o que se lle engada ao script, debe valer para futuros crecementos en curso: asir1, asir2, etc. #Con só dar de alta no ficheiro f00\_cursos.txt os cursos non deberamos tocar nada no presente script.

• Executamos o script

#### **sh 02\_axustar\_permisos\_esqueleto.sh**

• Comprobamos resultados, por exemplo na carpeta /mnt/datos/usuarios:

```
[root@nas00] /mnt/datos/scripts# ls -la /mnt/datos/usuarios/
total 34
drwxr-x--- 4 root g-usuarios 4 May 24 07:05 ./
drwxr-xr-x 6 root wheel 6 May 24 07:03 ../
drwxr-x--- 4 root g-usuarios 4 May 24 07:05 alumnos/
drwxr-x--- 2 root g-profes 2 May 24 07:05 profes/
```
#### <span id="page-10-0"></span>**Creación das carpetas persoais dos usuarios (home)**

- De novo, imos seguir a mesma estratexia que na parte III do curso para [crear as carpetas persoais dos usuarios](https://manuais.iessanclemente.net/index.php/Creaci%C3%B3n_e_configuraci%C3%B3n_do_esqueleto_da_estrutura_de_cartafoles#Creaci.C3.B3n_das_carpetas_persoais_dos_usuarios_.28home.29).
- Traemos para a carpeta scripts o contido de /etc/skel de *uclient01*.

```
[root@nas00] /mnt/datos/scripts# scp -r uadmin@uclient01:/etc/skel .
Could not create directory '/root/.ssh'.
The authenticity of host 'uclient01.iescalquera.local (172.16.5.20)' can't be established.
ECDSA key fingerprint is 08:66:4b:b7:0b:2c:ac:f0:c7:20:19:2a:0a:5d:dd:2c.
Are you sure you want to continue connecting (yes/no)? yes
Failed to add the host to the list of known hosts (/root/.ssh/known_hosts).
uadmin@uclient01.iescalquera.local's password: 
.bashrc 100% 3637 3.6KB/s 00:00
.bash_logout 100% 220 0.2KB/s 00:00 
examples.desktop 100% 8980 8.8KB/s 00:00
.profile 100% 675 0.7KB/s 00:00
```
• Agora renomeamos a carpeta que se trouxo de Ubuntu, para evitar confusións.

```
[root@nas00] /mnt/datos/scripts# mv skel skel_ubuntu
[root@nas00] /mnt/datos/scripts# ls
./ 00_variables.sh 02_axustar_permisos_esqueleto.sh skel_ubuntu/
../ 01_crear_esqueleto.sh f00_cursos.txt
```
- Para finalizar, o script que crea as carpetas persoais dos usuarios e axusta os seus permisos teremos que modificalo un pouco, xa que en lugar de crear as carpetas dos usuarios en */home/iescalquera*, que é a ruta que indican os datos dos usuarios no LDAP, haberá que crealas na carpeta */mnt/datos/usuarios* (que está configurada no script de variables na variable \$DIR\_USUARIOS).
- Faremos esta substitución utilizando o mesmo comando *awk*.

#### • **SCRIPT: 03\_crear\_home\_usuarios\_axustar\_permisos.sh**

```
#!/bin/bash
 #Chamar ao script de variables
 . ./00_variables.sh
 #Lembrar que cada usuario ten o seguinte formato
 # Un/unha profe -> sol:x:10000:10000:Profe - Sol Lua:/home/iescalquera/profes/sol:/bin/bash
 # Un/unha alumna -> mon:x:10002:10000:DAM1 Mon Mon:/home/iescalquera/alumnos/dam1/mon:/bin/bash
 # Observar que posición ocupan os campos e que están separados por :
 # Imos etraer con awk dos usuarios con ID (campo 3) entre 10000 e 60000 os campos
 # Usuario (campo 1) e home (campo 6)
 # Deste último campo (home) imos extraer o grupo ao que pertence o usuario
 # Neste caso o separador de campos é /, e o grupo está no 4º campo.
 #Volcamos tódolos usuarios (locais e ldap) do sistema a un ficheiro
 getent passwd>usuarios.txt
 #Extraemos os campos anteriores
 for USUARIO in $( awk -F: '$3>=10000 && $3<60000 {print $1":"$6}' usuarios.txt )
 do
 #USUARIO vai ter o seguinte formato
 # sol:/home/iescalquera/profes/sol
 NOME_USUARIO=$( echo $USUARIO | awk -F: '{print $1}')
        HOME_USUARIO_LDAP=$( echo $USUARIO | awk -F: '{print $2}')
 HOME_USUARIO=$( echo $USUARIO | awk -v DIR=$DIR_USUARIOS -F: '{gsub("/home/iescalquera",DIR,$2);print $2}')
 GRUPO_GLOBAL_USUARIO=$( echo $HOME_USUARIO_LDAP | awk -F/ '{print $4}')
 #Creamos a carpeta persoal do usuario/a
 test -d $HOME_USUARIO || mkdir -p $HOME_USUARIO
 #Copiamos o contido de skel_ubuntu (ocultos incluídos, -a) á carpeta persoal do usuario/a
        cp -a skel\ub@HOME_USUARIO
 #Comprobamos se o usuario/a é un profe
 if [ $GRUPO_GLOBAL_USUARIO = "profes" ]
 then
 #Se é un profe deixamos entrar só a ese profe na súa carpeta persoal
         $NOME_USUARIO: 8-usuarios $HOME_USUARIO
         700 $HOMEmUSUARIO
 else
 #Se é un alumno o campo 5 do home coincide con parte do nome do grupo ao que pertence
 GRUPO_ALUMNO=$( echo $HOME_USUARIO_LDAP |awk -F/ '{print $5}')
 #Se é un alumno deixamos entrar en modo lectura execución aos profes dese curso
 # en modo recursivo
         $NOME_USUARIO: 8- "$GRUPO_ALUMNO"-profes $HOME_USUARIO
         750 $HOME_USUARIO
 fi
 done
 rm usuarios.txt
• Unha vez executado o script con:
 sh 03 crear home usuarios axustar permisos.sh
```
• Podemos comprobar con *ls -la* sobre as carpetas dos usuarios o seu resultado.